# VXM Stepping Motor Controller

Application Note # AN103

## Interfacing to Thumbwheel Switch for Programs 0,1,2,3 Selection

In stand-alone applications it may be necessary to select one of several programs to perform different functions, or to select a different program that may be mostly the same, but with one or more different value(s).

This Application Note demonstrates a method of using a commercially available thumbwheel switch to select 1 of 4 programs on the VXM.

**NOTE:** The thumbwheel will select the program, however, to start the program, the Run button or Run input must be activated

#### **Materials Needed:**

- 1. Single BCD output Thumbwheel Switch
- 2. Auxiliary I/O Breakout Module or DB15HD (VGA) cable
- 3. Push Button or Switch for remote Run (Optional)

### Wiring:

Inputs 2, 3, and 0V must be connected to the thumbwheel switch. Connect 0V (I/O pin 9) from the VXM to the terminal labeled "C" on the switch. Input 2 (I/O pin 6) on the VXM needs to be connected to the switch terminal that only makes contact with "C" when the digit 1 is displayed on the thumbwheel. Input 3 (I/O pin 7) on the VXM needs to be connected to the switch terminal that only makes contact with "C" when the digit 2 is displayed on the thumbwheel.

#### **BCD Thumbwheel Switch Truth Table**

| Pgm<br>#   | Cc         |            |     |     |    |
|------------|------------|------------|-----|-----|----|
| Thb<br>Swt | Input<br>2 | Input<br>3 | N/C | N/C | 0V |
| Swt        | 1          | 2          | 4   | 8   | С  |
| 0          |            |            |     |     |    |
| 1          |            |            |     |     |    |
| 3          |            |            |     |     |    |
| 3          |            |            |     |     |    |

Black = 1 White = 0

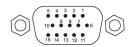

15DSUBHD Socket

Red = Pin 6 / Input 2 White = Pin 7 / Input 3 Black = Pin 9 / Ground

#### Program:

Program numbers 0,1,2,3 need to be loaded with the desired program code. The following example does a different Index move for each program number. The **setI67** command enables the VXM to read program selection on Inputs 2 and 3. The **rsm** command saves the program permanently in the VXM.

| Example #1                   | Motors run | RAM used | Function                                       |
|------------------------------|------------|----------|------------------------------------------------|
| 4 Different<br>Auto-reverses | 1          | 32       | Select programs 0,1,2,3 from Thumbwheel Switch |

| PM-3<br>I1M4000<br>I1M-4000 | <pre>;select/clear pgm 3 ;Index out 10 revs ;Reverse back</pre> |
|-----------------------------|-----------------------------------------------------------------|
| PM-2<br>I1M2000<br>I1M-2000 | <pre>;select/clear pgm 2 ;Index out 5 revs ;Reverse back</pre>  |
| PM-1<br>I1M800<br>I1M-800   | <pre>;select/clear pgm 1 ;Index out 2 revs ;Reverse back</pre>  |
| PM-0<br>I1M400<br>I1M-400   | <pre>;select/clear pgm 0 ;Index out 1 rev ;Reverse back</pre>   |
| setI67<br>;next commars     | ;Set Pgm Select Inputs 2,3 and to save programs/settings        |

7550 State Route 5 & 20 Bloomfield, NY 14469 USA www.velmex.com

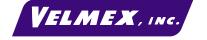